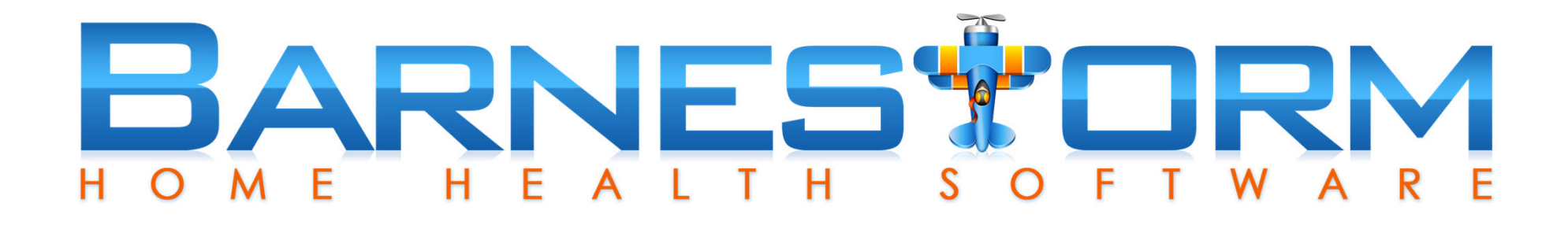

# AIDE CARE PLAN REPORTS

Newest version ~Global Setting 0219

## BASIC WEEKVIEW PRINT

- Print from Aide Plan screen
- Select the plan to print
- Click Print button
- Prints blank dates and times
- Shows tasks assigned to days of week
- \*View next slide for example

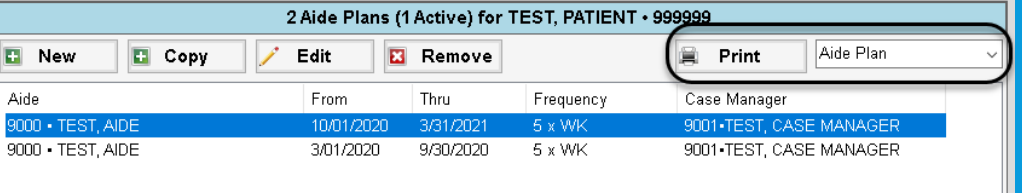

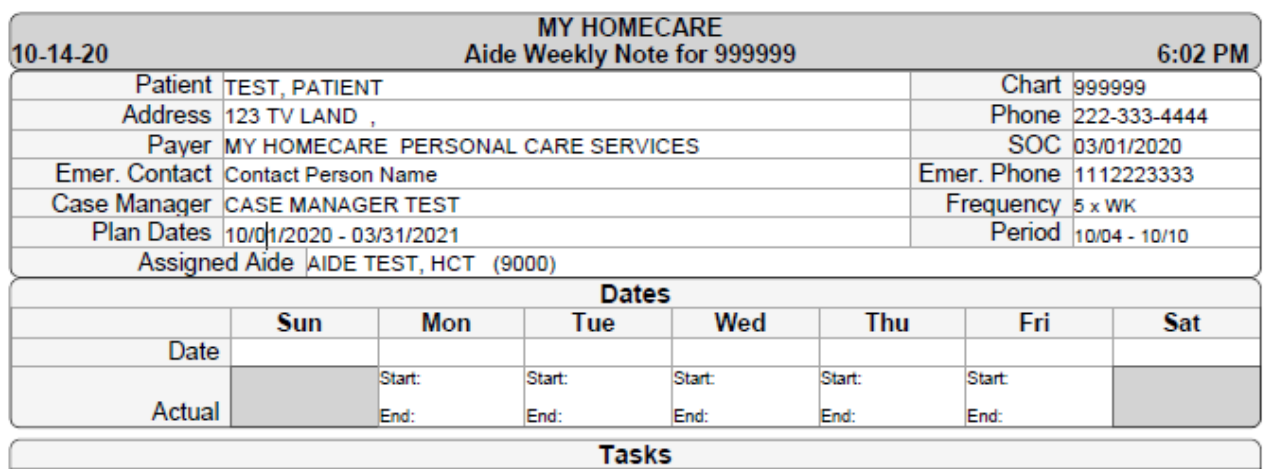

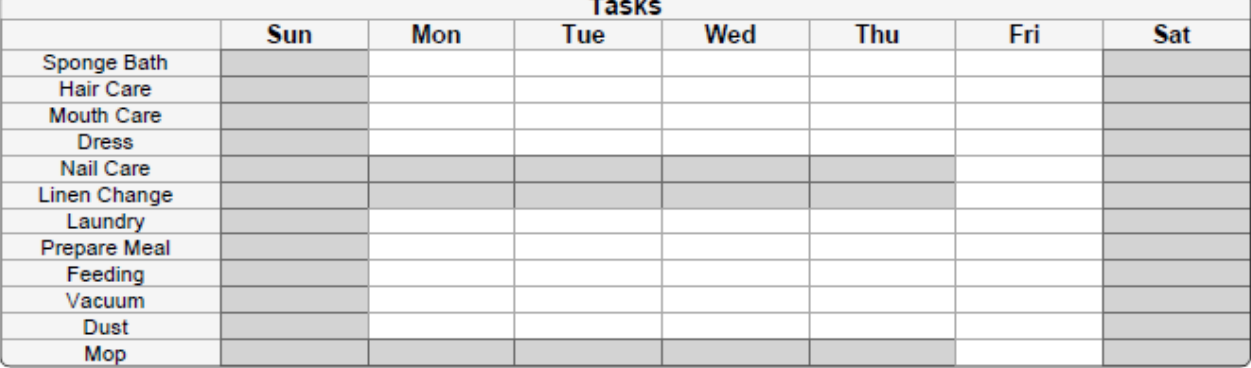

### BASIC WEEK VIEW PRINT

# DETAILED (SELECT) WEEKVIEW PRINT

- Print from Aide Plan screen
- $\cdot$  Select the plan to print
- Select week from the drop down list
- Prints dates with planned and actual time(from the aides visit note)
- $\cdot$  Shows tasks completed with a checkmark
- \*View next slide for example

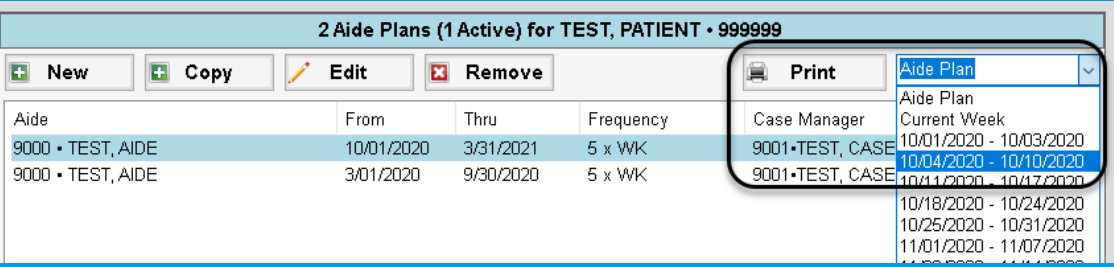

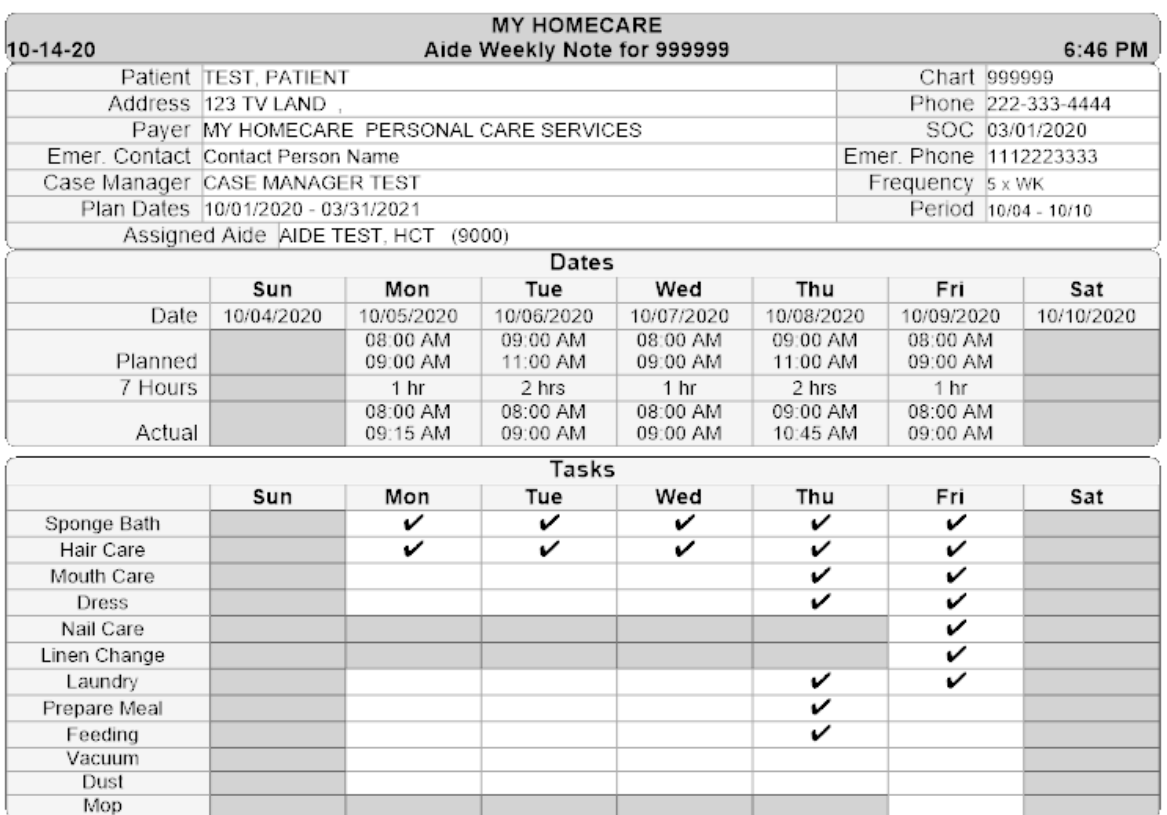

### DETAILED (SELECT) WEEK VIEW PRINT

## PRINT ALLAIDEWEEKLY REPORTS

- Print from Reports <sup>&</sup>gt; Misc <sup>&</sup>gt; 21.13Aide Time Sheets
- This prints all weekly reports for the time frame selected, based on the filters
- You have options on data to print
- When **Check Schedule** is checked it will pull times and tasks from the visit note
- \*View next slide for example

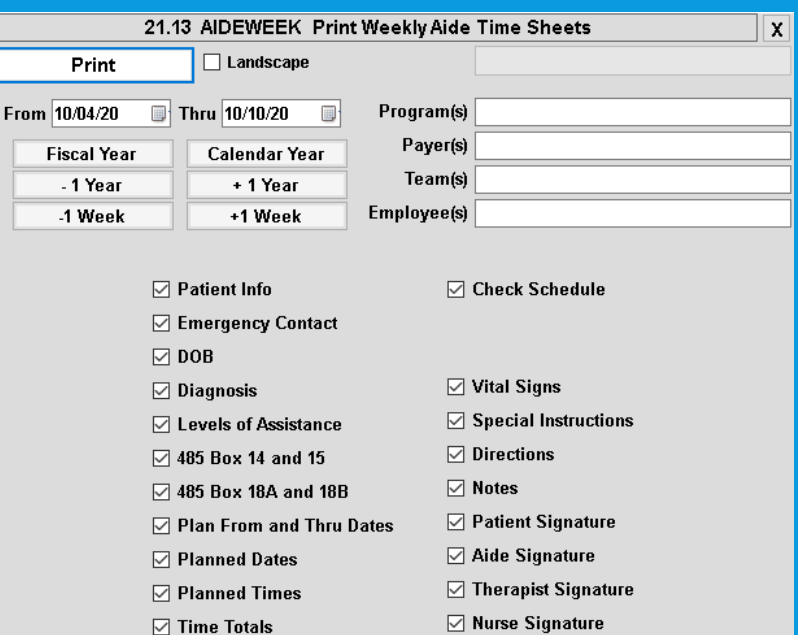

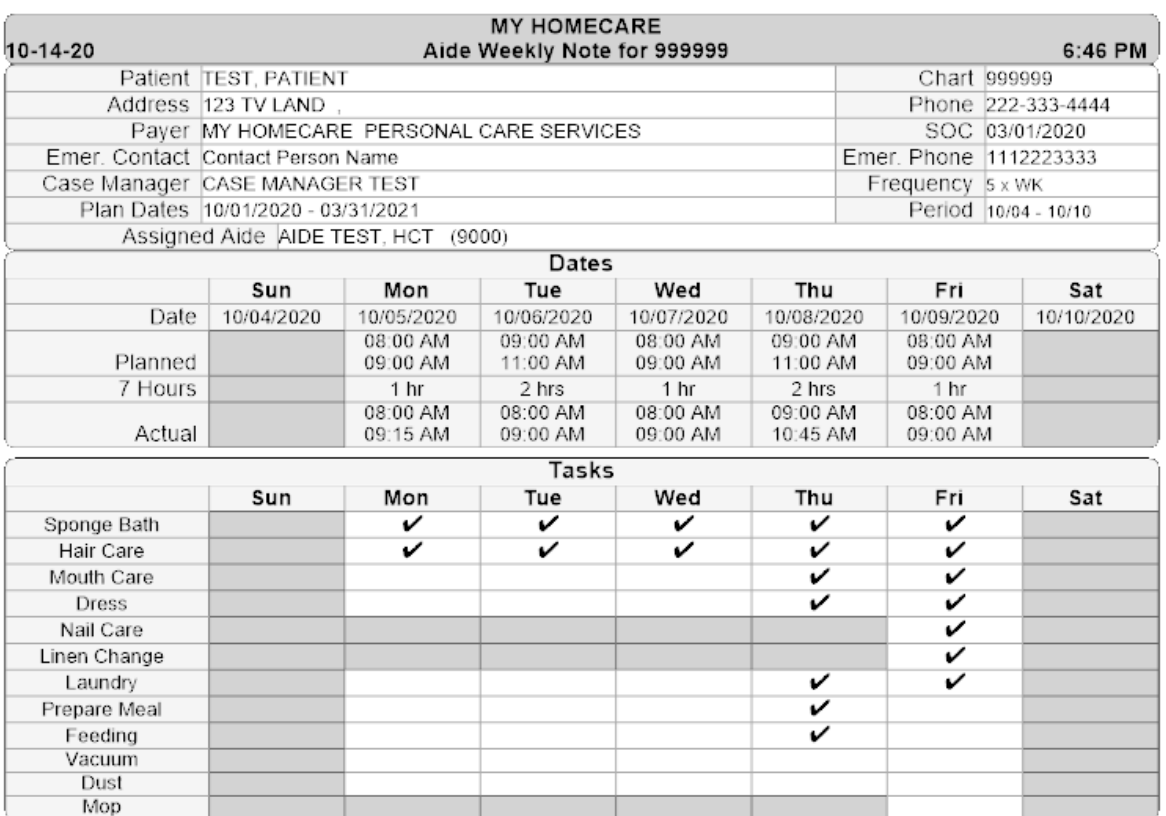

#### PRINT ALL AIDE WEEKLY REPORTS